## *Muy importante :*

*La tapa posterior únicamente debe retirarla un Técnico de Servicio. Es muy peligroso poner en funcionamiento el aparato sin la tapa posterior.*

*Objeto de esta declaración, cumple con la normativa siguiente: Reglamento Técnico del Servicio de Difusión de Televisión y del Servicio Portador soporte del mismo (Real Decreto 1160/1989) Articulo 9.2*

## *¿Ayuda?*

*Si este manual de instrucciones no le facilita respuesta a su pregunta, o si las 'Consejos' no le solucionan su problema con el TV, puede llamar al Servicio de Atención al Consumidor de su país o al la central de Servicio. Búsquelos en el libro de 'Worldwide guarantee' que le hemos entregado. Por favor, tenga a mano antes de llamar a la Línea de ayuda, el Modelo del aparato y su Número de fabricación, ambos los encontrará en la tapa posterior del aparato o en el embalaje.*

*Modelo: BDS4231R/00*

*Product No:*

## **Introducción**

Le agradecemos la adquisición de este aparato. Este manual ha sido preparado para ayudarle a instalar y a hacer funcionar su aparato. Le aconsejamos que lo lea atentamente. Esperamos que nuestra tecnología le satisfaga plenamente.

# **Indice**

## **Instalación**

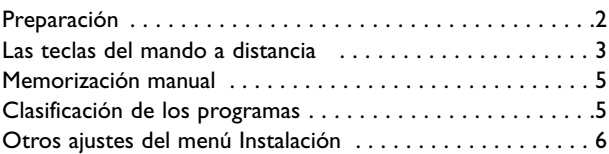

## **Utilización**

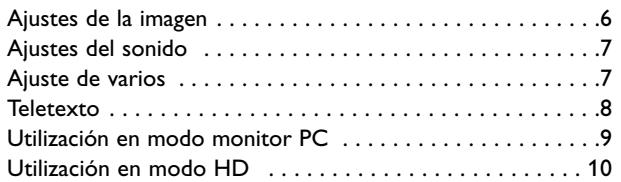

## **Periféricos**

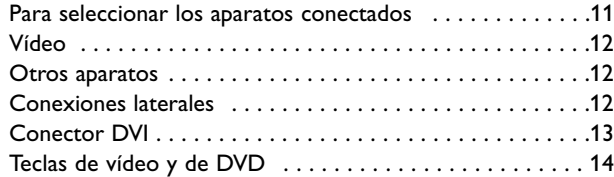

## **Información práctica**

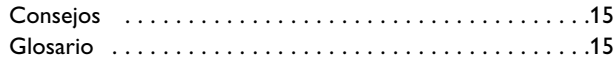

## **Directiva para el reciclado**

 $\otimes$  El embalaje de este producto puede ser reciclado. Por favor recicle su TV según las normativas.

#### **Reciclado de su producto usado**

Este producto está diseñado y fabricado con materiales y componentes de alta calidad, que pueden ser reciclados y reutilizados. El punto verde del producto significa que el producto está cubierto por la directiva europea 2002/96/EC.

Por favor, informese de los lugares de reciclado para este tipo de aparatos.

Por favor, actue acorde con las normas locales y no se deshaga de su producto más que en lugares apropiados, de esta forma podrá ayudar a prevenir potenciales consecuencias negativas para el medioambiente y la salud.

#### *Cuidado de la pantalla*

*No la toque, oprima o raye la pantalla con ningún producto duro, esto podría rayar, marcar o dañar permanentemente la pantalla.Y por favor no la limpie con bayetas antipolvo que lleven productos químicos. No toque la superficie con manos sucias o paños grasientos (algunos cosméticos pueden actuar en detrimento de la pantalla). Desconecte el aparato antes de limpiar la pantalla. Cuando la pantalla tenga polvo, por favor límpiela de manera suave con un paño de algodón absorbente o material suave como una gamuza. No use acetona, tolueno o alcohol porque puede causar un daño químico. No use líquidos o aerosoles limpiadores. En último extremo salpique con agua limpia lo antes posible. El contacto con esos productos durante mucho tiempo puede causar deformaciones de imagen y desvanecimiento de color.*

## *Alerta concerniente a las imágenes que se pueden quedar marcadas en la pantalla*

*Es característico de las Pantallas de Plasma que cuando se muestra una imagen fija durante mucho tiempo se puede quedar la imagen marcada en la pantalla. Esto se llama quemado del del fósforo. El uso normal de los aparato supone reproducir imágenes que contienen constantes movimientos e imágenes cambiantes que rellenan la pantalla.*

# **Preparación**

& Asegúrese de que quede un espacio mínimo de 5 cm alrededor del aparato para ventilación del mismo.

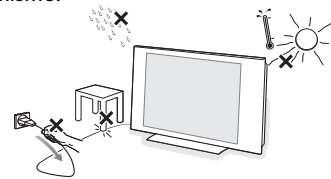

Con el fin de evitar situaciones poco seguras, no se deben colocar fuego, como velas encendidas, junto al equipo. Evite calor y exposición directa a la luz solar, a la lluvia o al agua en general. El equipo no se debe exponer a objetos que goteen o que salpiquen.

- **e** Inserte firmemente el enchufe de la antena macho en la toma  $\P$  que se encuentra en la parte inferior del aparato.
- **6** Introduzca el cable suministrado en la toma de red situado en la parte inferior del aparato y en la toma de red de la pared con un voltaje de 220-240 V 50-60Hz. Para evitar deterioros en el cable de red, lo cual podría ser causa de incendio o cortocircuito, no colocar el aparato sobre el cable.

 $\bullet$  **Mando a distancia**: Quite el papel de aislamiento de la pila para activar el mando a distancia.

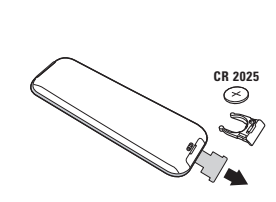

*La pila que se entregan con el aparato no contiene ni mercurio ni níquel cadmio para colaborar en la conservación del medio ambiente.Téngalo en cuenta al eliminar la pila usada y utilice los medios de reciclaje que tiene a su disposición (consulte a su distribuidor).*

**6** Para encender el aparato, pulse sobre la tecla (<sup>1</sup>). Un indicador se iluminará y la pantalla se encenderá.

Si el televisor está en espera (indicador rojo), pulse la tecla **-P+** del mando a distancia. *El indicador parpadea cuando se utiliza el mando a*

*distancia.*

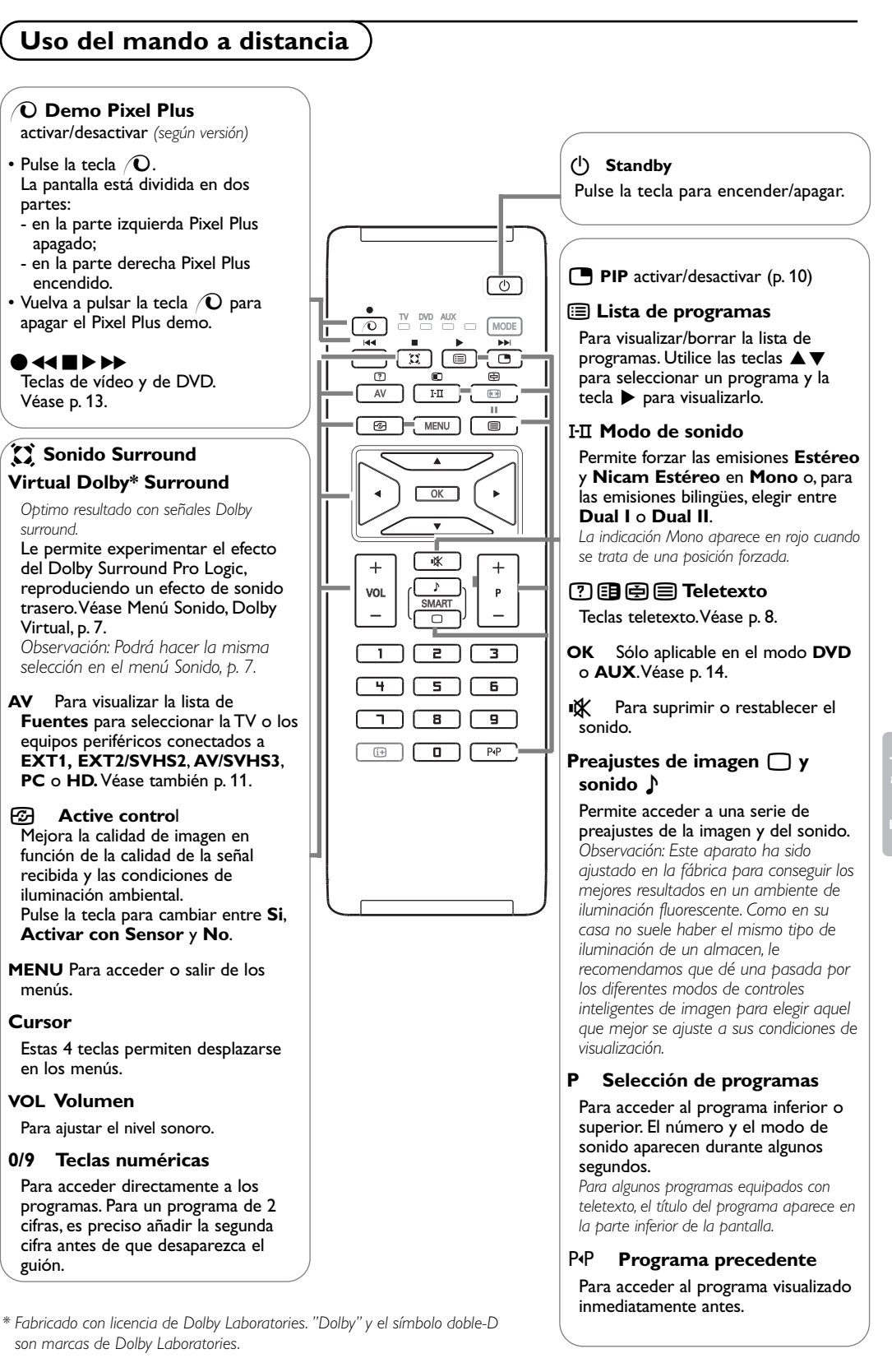

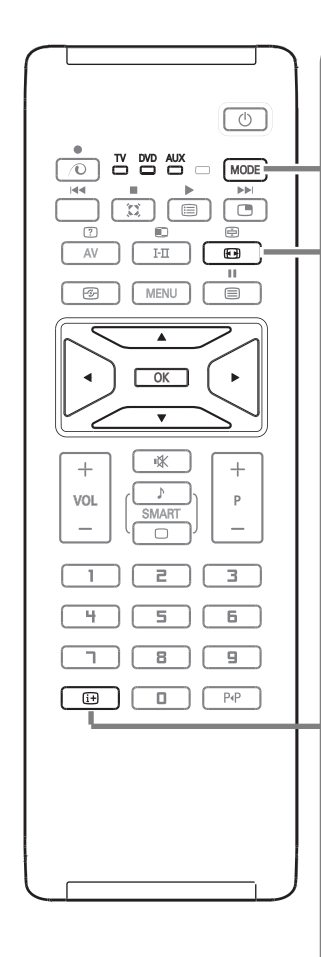

## **MODE\*** Pulse la tecla para cambiar entre **TV**, **DVD** y **AUX**.

## q **Formato 16:9**

Las imágenes que usted recibe pueden transmitirse en el formato 16:9 (pantalla panorámica) o 4:3 (pantalla tradicional). Las imágenes 4:3 tienen a veces una banda negra en la parte superior e inferior (formato cinemascope). Esta función le permite eliminar las bandas negras y optimizar la visualización de las imágenes en la pantalla.

#### **Utilización de los diferentes formatos de pantalla**

Use el cursor  $\blacklozenge$  para seleccionar los siguientes modos: 4:3, Imag. expand 14:9, Imag. expand 16:9, Zoom con Subtítulos, Super ancha o Señal 16:9.

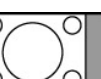

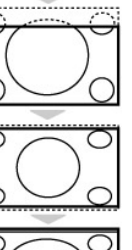

## **Expand 14:9**

negra a cada lado de la imagen.

La imagen se amplía al formato 14:9; sigue habiendo una pequeña banda negra a cada lado de la imagen.

La imagen se reproduce en formato 4:3; aparece una banda

#### **Expand 16:9**

**4:3**

La imagen se amplía al formato 16:9. Se recomienda este modo para visualizar las imágenes con banda negra en la parte superior e inferior (formato cinemascope).

#### **Zoom con Subtítulos**

Este modo se utiliza para visualizar una imagen en 4:3 a toda pantalla, realizando una ampliación progresiva , pero permitiendo la visualización de los subtítulos.

#### **Super ancha**

Este modo permite visualizar las imágenes 4:3 en toda la superficie de la pantalla ampliando los extremos de la imagen.

#### **Señal 16:9**

Este modo permite restaurar las proporciones de las imágenes que se transmiten en formato 16:9.

*Nota: Si se desea visualizar con una imagen 4:3, se estira horizontalmente.*

## **i** Información en pantalla

Pulse para mostrar información (si estuviera disponible) sobre el canal de TV y el programa. Manténgalo pulsado durante 5 segundos para visualizar permanentemente el número de programa en la pantalla.

## **\* Selector de modo**

El mando a distancia le permite pilotar las funciones principales de la vídeograbadora o DVD. Pulse la tecla **MODE** para seleccionar el modo que desee: **DVD** o **AUX** (VCR). El piloto del mando a distancia se enciende para mostrar el modo seleccionado. Se apaga automáticamente al cabo de 20 segundos sin acción (retorno al modo TV). En función del equipo (véase p. 14), las siguientes teclas están operacionales : **(b)**, I-II,  $\bigcirc$  **44**  $\bigcirc$   $\bigcirc$   $\bigcirc$   $\bigcirc$ , OK, MENU, teclas de cursor, **-P+**, teclas numéricas, ii+, P+P.

## **Memorización manual**

Este menú permite memorizar los programas uno por uno.

& Pulse la tecla **MENU**.

é Con el cursor, seleccione el menú **Instalación** y luego **Memo Manual**.

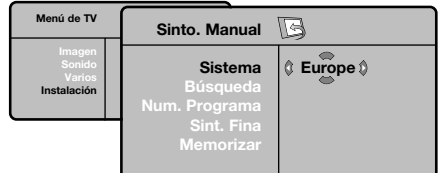

- **8** Sistema: seleccione Europa (detección automática\*) o Europa Oeste (norma BG), Europa Este (norma DK), Reino Unido (norma I) o Francia (norma LL' ).
	- *\* Salvo para Francia (norma LL' ), se debe seleccionar obligatoriamente la opción Francia.*
- ' **Búsqueda**: pulse el cursor derecho. La búsqueda comienza. En cuanto se encuentra un programa, se detiene el desplazamiento y aparece el nombre del programa (si está disponible).Vaya a la siguiente etapa. Si conoce la frecuencia del programa deseado, escriba directamente su número con las teclas ñ a ô. *Si no se encuentra ninguna imagen, ver los consejos (p. 15).*
- ( **No De Prog.** : introducir el número deseado con las teclas  $\blacklozenge$   $\blacktriangleright$  o con las teclas numéricas.
- § **Ajuste Fino**: si la recepción no es satisfactoria, ajuste con las teclas  $\overrightarrow{\bullet}$ .
- $\bigcirc$  **Memorizar:** pulse en ▶. El programa se memoriza.
- **a** Repita las etapas **a** a **a** tantas veces como haya programas por memorizar.
- $\Omega$  Para salir, pulse la tecla  $\overline{H}$ .

## **Clasificación de los programas**

& Pulse la tecla **MENU**. El Menú de TV aparece en la pantalla.

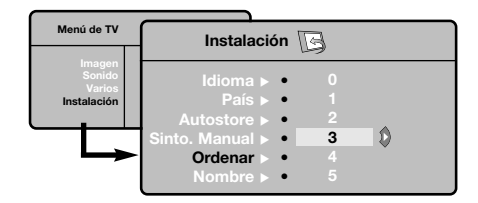

- é Con el cursor, seleccione el menú **Instalación** y luego el menú **Ordenar**.
- Seleccione el programa que desee desplazar con las teclas  $\blacktriangle \blacktriangledown$  y pulse en  $\blacktriangleright$ .
- **4** Utilice luego las teclas ▲ ▼ para elegir el nuevo número y valide con <
- $\Theta$  Vuelva a iniciar las etapas  $\Theta$  y  $\Theta$  tantas veces como haya programas por renumerar.
- **6** Para salir de los menús, pulse la tecla  $[i+]$ .

## **Otros ajustes del menú Instalación**

- & Pulse la tecla **MENU** y seleccione el menú **Instalación**.
- é **Idioma**: para modificar el idioma de visualización de los menús.
- $\bigcirc$  País: para elegir su país (ES para España). *Este ajuste interviene en la búsqueda, la clasificación automática de los programas y la visualización del teletexto. Si su país no aparece en la lista, seleccione la opción ". . ."*

 $\bullet$  **Memo. Auto**: para ejecutar una búsqueda automática de todos los programas disponibles en su región. Si la emisora o la red cableada transmite la señal de clasificación automática, los programas se numerarán correctamente. Si no es el caso, debe utilizar el menú Clasificación para renumerarlos (ver p. 5). *Algunas emisoras o redes cableadas difunden sus propios parámetros de clasificación (región, idioma, etc.). En este caso, debe indicar su elección con las teclas* ▲ ▼ *y luego validar con* ▶ *. Para salir o* 

*interrumpir la búsqueda, pulse en MENU. Si no se encuentra ninguna imagen, ver los consejos (p. 15).* ( **Nombre**: Si lo desea, puede dar un nombre a los programas, emisoras de radio y tomas exteriores.Utilice las teclas  $\blacktriangle \blacktriangledown$  para desplazarse en la zona de visualización del nombre (5 caracteres) y las teclas  $\blacktriangleleft$  para elegir los caracteres. Una vez introducido el nombre, utilice el cursor izquierdo para salir. El nombre se ha memorizado.

*Observación: durante la instalación, los programas se nombran automáticamente cuando se transmite la señal de identificación.*

**6** Para salir de los menús, pulse la tecla  $\overline{H}$ .

# **Ajustes de la imagen**

**1** Pulse la tecla **MENU** y luego en ▶. El menú **Imagen** aparece.

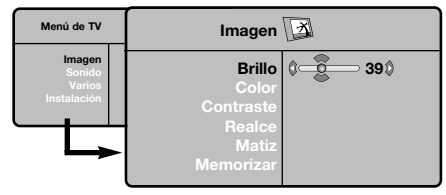

- $\bigcirc$  Utilice las teclas  $\blacktriangle \blacktriangledown$  para seleccionar un ajuste y las teclas  $\blacktriangleleft$  para ajustar.
- $\bigoplus$  Una vez efectuados los ajustes, seleccione la opción **Memorizar** y pulse en  $\rightharpoonup$  para grabarlos.

Pulse la tecla  $[i]$  para salir.

## **Descripción de los ajustes:**

- **Brillo**: actúa sobre la luminosidad de la imagen.
- **Color**: actúa sobre la intensidad del color. • **Contraste**: actúa sobre la diferencia entre los
- tonos claros y los tonos oscuros.
- **Definición**: actúa sobre la nitidez de la imagen. • **Temp. Color**: actúa sobre la calidad de los colores: **Frío** (más azul), **Normal** (equilibrado)
- o **Caliente** (más rojo). • **Memorizar**: para memorizar los ajustes de la
- imagen.

## **Ajustes del sonido**

& Pulse en **MENU**, seleccionar **Sonido** (œ) y pulse en ▶.

Aparece el menú **Sonido.**

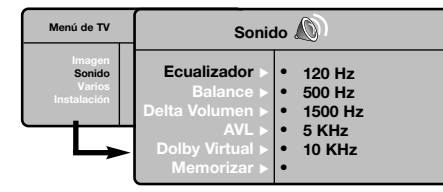

**<sup>●</sup>** Utilice las teclas **▲▼** para seleccionar un ajuste y las teclas  $\blacktriangleleft$  para ajustar.

 $\bigodot$  Una vez efectuados los ajustes, seleccione la opción **Memorizar** y pulse en  $\rho$  para grabarlos.

*Para memorizar los ajustes del ecualizador, pulse en MENU*, seleccionar *Memorizar y* pulse en ▶

Para salir de los menús, pulse la tecla [i+].

## **Descripción de los ajustes:**

- **Ecualizador**: para ajustar la tonalidad del sonido (de graves: 120 Hz a agudos: 10 kHz).
- **Balance**: para equilibrar el sonido en los altavoces izquierdo y derecho.
- **Delta Volumen**: permite compensar las diferencias de volumen que existen entre los diferentes programas o las tomas EXT. Este ajuste sólo funciona para los programas 0 a 40 y las tomas EXT.
- **AVL** (Automatic Volume Leveler): control automático del volumen que permite limitar los aumentos de sonido, en particular durante los cambios de programas o publicidades.
- **Dolby Virtual**: Para activar/desactivar el efecto de ampliación del sonido.
- *También tiene acceso a estos ajustes con la tecla* Q*.* • **Memorizar**: para memorizar los ajustes de
- sonido.

## **Ajuste de varios**

& Pulse en **MENU**, seleccionar **Varios** (œ) y pulse en ▶. Aparece el menú **Varios.**

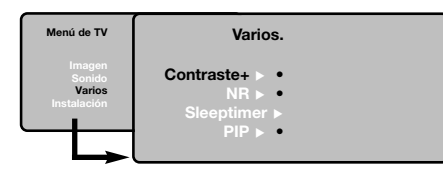

- **a** Puede ajustar:
- **Contraste+**: ajuste automático del contraste de la imagen que lleva en permanencia la parte más oscura de la imagen al negro.
- **NR**: atenúa el ruido de la imagen (la nieve), en caso de recepción difícil.
- **Sleeptimer** (Temporizador) *(disponible únicamente en algunas versiónes)*: para seleccionar una duración de puesta en modo de espera automática.
- **PIP**: para ajustar el tamaño y la posición de la pantalla PIP.
- Para salir de los menús, pulse la tecla  $\overline{H}$ .

# **Teletexto**

ſ

ŀ

El teletexto es un sistema de informaciones, difundido por algunos canales, que se consulta como un diario.También permite acceder a los subtítulos para las personas sordas o poco familiarizadas con el idioma de transmisión (redes cableadas, canales de satélite, etc.).

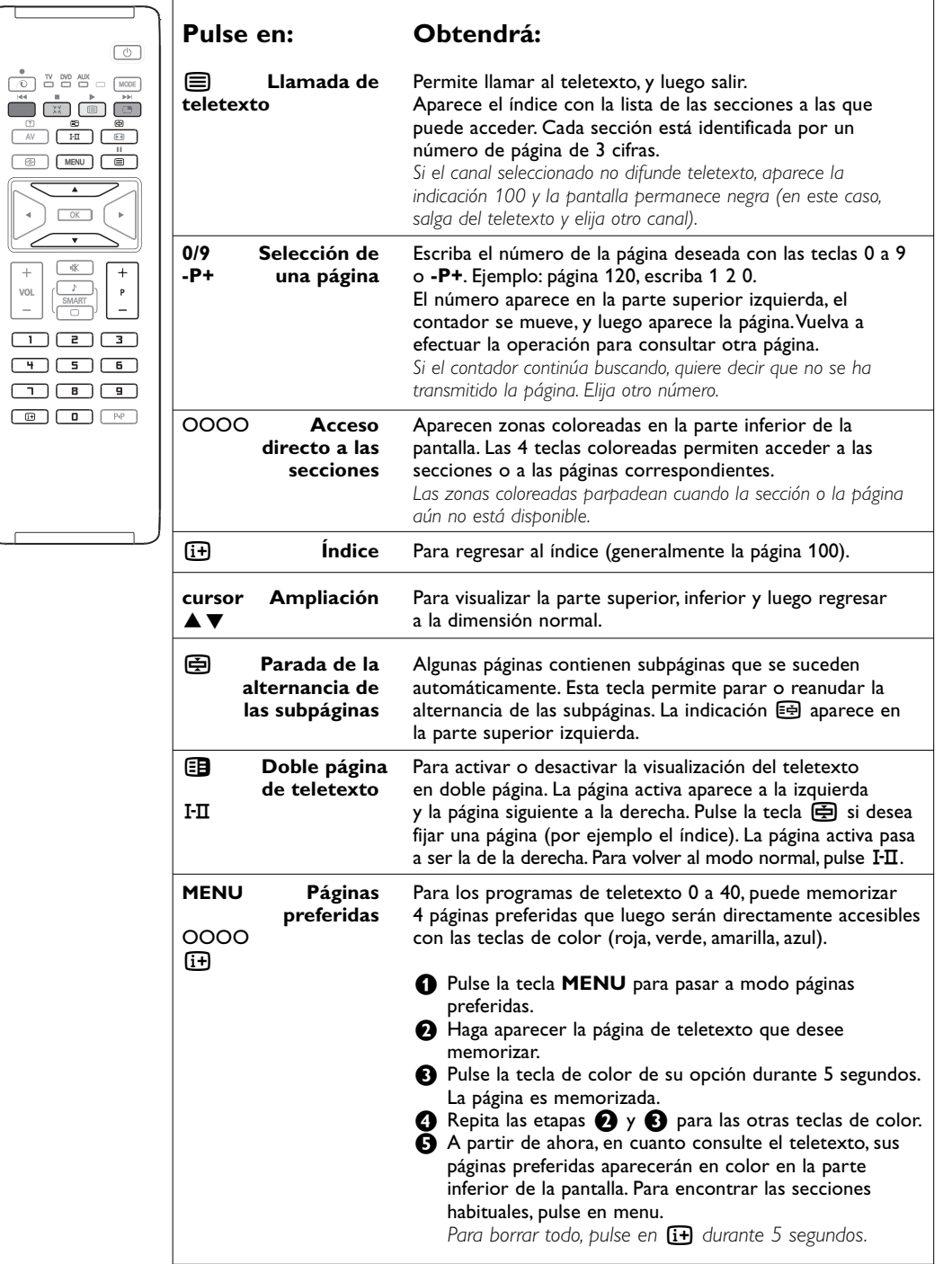

8

## **Utilización en modo monitor PC**

## **NOTA**

- Cuando use su aparato como monitor de PC, podrán observarse unas pequeñas líneas de interferencia diagonales al usarlo en un ambiente con interferencias electromagnéticas, aunque no afectará al funcionamiento de este producto.
- Para un mejor funcionamiento, se recomienda un cable DVI/VGA de buena calidad con buenos filtros de aislamiento acústico.

*Primero tendrá que efectuar las conexiones del ordenador y ajustar la resolución (véase p.13).*

- & Pulse la tecla **AV** del mando a distancia para visualizar la lista **Fuentes**.
- $\bigcirc$  Use las teclas  $\blacktriangle \blacktriangledown$  para seleccionar PC y a continuación pulse en ▶ para cambiar la **TV** al modo **PC** (**DVI**).
- **8** Para volver al modo TV, repita los pasos **0** y é pero seleccionando **TV**.

## **Utilización de los menús de PC**

Pulse el botón **MENU** para acceder a la configuración específica del modo monitor de PC. Utilice el cursor para ajustar (los ajustes se memorizan automáticamente):

## **Imagen:**

- **Brillo/Contraste**: para ajustar la iluminación y el contraste.
- **Horizontal/Vertical \***: para ajustar el posicionamiento horizontal y vertical de la imagen.
- **Matiz**: para ajustar el tono de los colores (frío, normal o caliente).

#### **Selec.Audio:**

Para seleccionar el sonido que se reproduce en el aparato (**PC** o **TV**).

### **Varios:**

- **Fase/Reloj\***: permite eliminar las líneas parásitas horizontales (**Fase**) y verticales (**Reloj**).
- **Formato**: para seleccionar entre pantalla grande o el formato original de las pantallas de PC.
- **PIP**: para ajustar el tamaño y la posición de la pantalla PIP.
- **Autoajuste\***: el posicionamiento se ajusta automáticamente.

#### **Inicia. a Fábrica:**

Para volver a los ajustes de fábrica (ajustes predeterminados).

*\* Los ajustes no están disponible si el ordenador está conectado por la entrada DVI.*

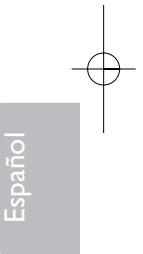

## **Utilización en modo HD**

El modo HD (High Definition) le permitirá disfrutar de imágenes más claras y nítidas a través de entradas DVI si usa un receptor/equipo HD que pueda transmitir programas de alta definición.

*Primero tendrá que efectuar las conexiones del equipamento HD (véase p. 13).*

- & Pulse la tecla **AV** del mando a distancia para visualizar la lista **Fuentes**.
- **<sup>1</sup>** Use las teclas **A**  $\blacktriangledown$  para seleccionar **HD** y a continuación pulse en ▶ para cambiar el modo TV al modo HD*.*
- **a** Para volver al modo TV, repita los pasos **a** y é pero seleccionando **TV**.

## **Usar los menús HD**

Pulse la tecla del menú para acceder a ajustes específicos del modo HD. Use el cursor para ajustarlos (los ajustes se

guardan automáticamente):

#### **Imagen:**

- **Brillo**: actúa sobre la luminosidad de la imagen.
- **Color**: actúa sobre la intensidad del color.
- **Contraste**: actúa sobre la diferencia entre los tonos claros y los tonos oscuros.
- **Realce**: actúa sobre la nitidez de la imagen.
- **Matiz**: actúa sobre la calidad de los colores: **Fresco** (más azul), **Normal** (equilibrado) o **Cálido** (más rojo).
- **Memorizar**: para memorizar los ajustes de la imagen.

## **Sonido:**

- **Ecualizador**: para ajustar la tonalidad del sonido (de graves: 120 Hz a agudos: 10 kHz).
- **Balance**: para equilibrar el sonido en los altavoces izquierdo y derecho.
- **Delta Volumen**: permite compensar las diferencias de volumen que existen entre los diferentes programas o las tomas EXT. Este ajuste sólo funciona para los programas 0 a 40 y las tomas EXT.
- **AVL** (Automatic Volume Leveler): control automático del volumen que permite limitar los aumentos de sonido, en particular durante los cambios de programas o publicidades.
- **Dolby Virtual**: Para activar/desactivar el efecto de ampliación del sonido. *También tiene acceso a estos ajustes con la tecla* Q*.*
- **Memorizar**: para memorizar los ajustes de sonido.

#### **Varios**

- **Sleeptimer**: para seleccionar una duración de puesta en modo de espera automática.
- **PIP**: para ajustar el tamaño y la posición de la pantalla PIP.
- **Ajuste Horiz.**: ajusta la posición horizontal de la imagen.

# **Utilización de PIP en modo PC o HD**

En modo PC, podrá visualizar una ventana que permite ver las cadenas de televisión. La función PIP le permitirá ver también la señal de las cadenas de televisión en una pantalla superpuesta. *Atención: la característica PIP sólo está disponible si el ordenador o el aparato HD está conectado por la entrada DVI y si su PC od HD aparato tiene una salida digital (DVI OUT a DVI IN).Véase p. 12.*

 $\Box$  Pulse la tecla  $\Box$  para visualizar la pantalla PIP. La imagen de la televisión se reproduce en una pequeña ventana.

Pulse la tecla  $\Box$  otra vez para cambiar el tamaño de la pantalla, conmute a pantalla dual y entonces desaparecerá

**1** Utilice las teclas -P+ para cambiar los programas de la pantalla PIP.

*Nota: No es posible seleccionar audio en modo HD PIP.*

# **Conexión de otros aparatos**

Este aparato tiene 3 enchufes externos situados en la parte trasera del aparato (**EXT1**, **EXT2** y **DVI**) y enchufes en la parte lateral. Pulse la tecla **AV** del mando a distancia para visualizar la lista **Fuentes**. Seleccione **TV** o equipos periféricos conectados a **EXT1**, **EXT2/SHVS2**, **AV/SVHS3**, **PC** o **HD**.

*La toma EXT1 posee las entradas de audio y CVBS/RGB, y las salidas de audio y CVBS. La toma EXT2 posee las entradas de audio y CVBS/S-VHS, y las salidas de audio y CVBS. Las conexiones laterales tienen entradas de audio, entradas de CVBS/S-VHS, salidas auriculares.*

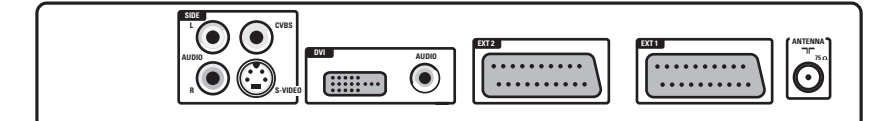

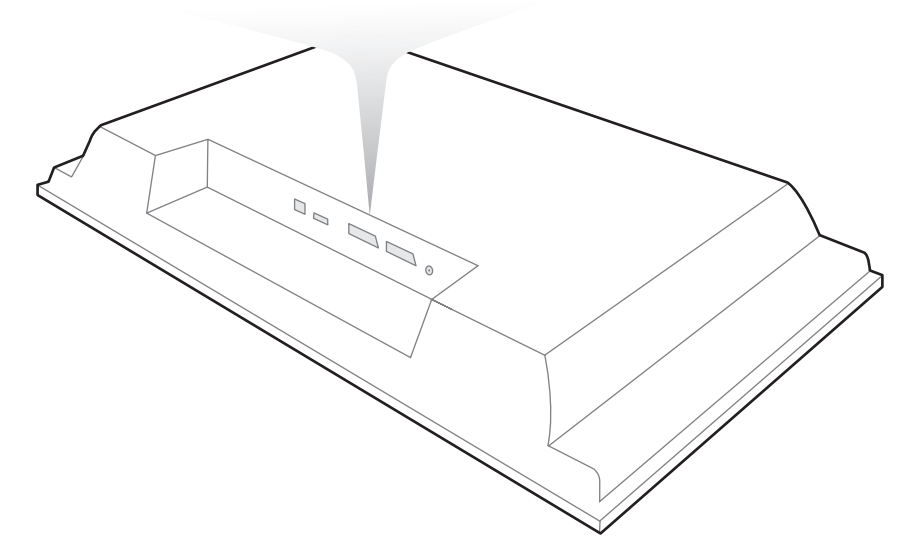

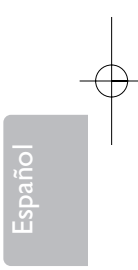

## **Vídeo**

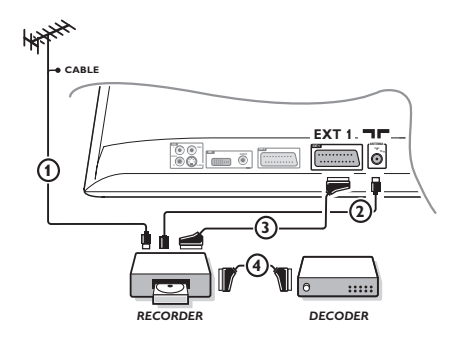

## Realice las conexiones indicadas enfrente. Utilice un cable Euroconector de buena calidad.

*Si su vídeo no posee toma de Euroconector, sólo es posible la conexión por medio del cable de antena. En tal caso debe buscar la señal de prueba de su vídeo y asignarle el número de programa 0 (vea Sintonía Manual, pág. 6). Para reproducir la imagen del vídeo, pulse* **0***.*

#### **Vídeo con decodificador**

Conecte el decodificador a la segunda toma de Euroconector del vídeo.Así podrá grabar transmisiones codificadas.

## **Otros aparatos**

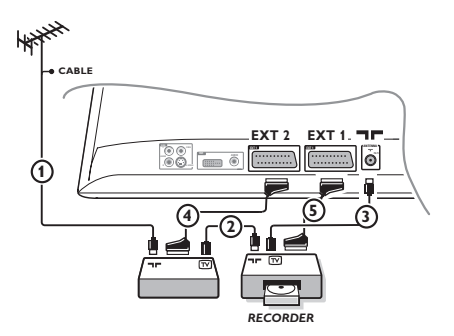

## **Receptor de satélite, decodificador, CDV, juegos, etc.**

Realice las conexiones indicadas enfrente. Conecte los equipos (decodificador digital, juegos, grabadores de vídeo, determinados DVD drives) y otros a **EXT1**.

## **Para seleccionar los aparatos conectados**

Pulse la tecla **AV** del mando a distancia para seleccionar **EXT1**.

## **Videocámara, juegos de vídeo**

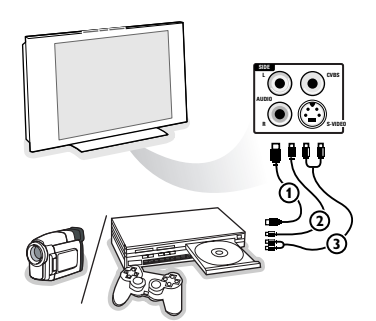

## Efectúe las conexiones que figuran al lado. Con la tecla **AV**, seleccionar **AV/S-VHS3**.

*Para un aparato monofónico, conecte la señal de sonido en la entrada AUDIO L (o AUDIO R). El sonido es reproducido automáticamente en los altavoces izquierdo y derecho del televisor.*

## **Conector DVI**

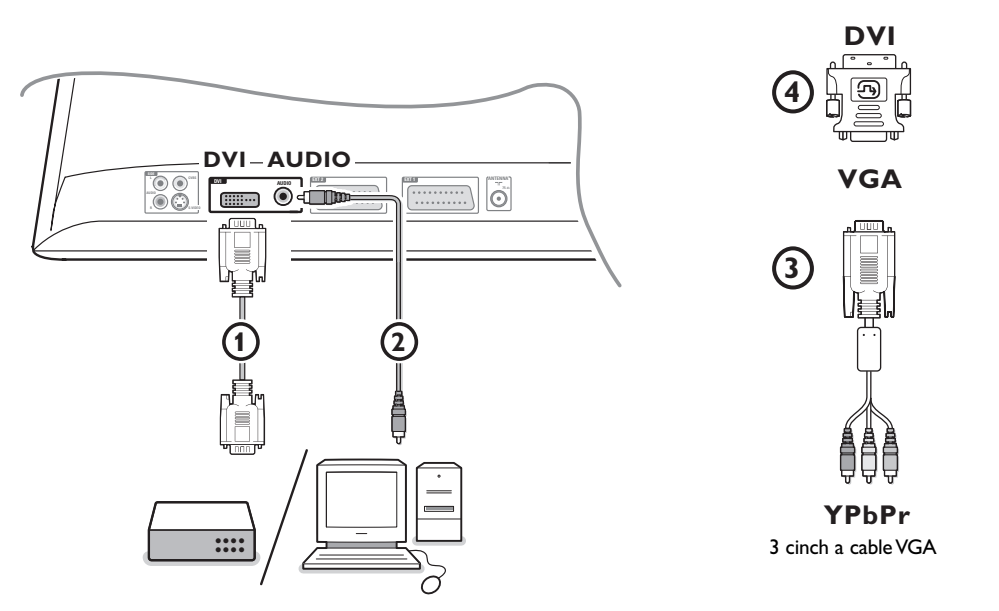

El conector **DVI** permite utilizar los siguientes modos, a través de la tecla **AV** en el mando a distancia, para aparatos de Alta Definición (HD) y el ordenador (PC):

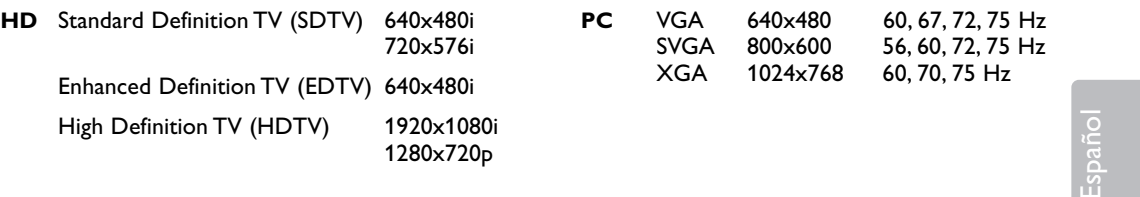

*Nota: si es necesario, puede ajustar la posición de la imagen en el centro de la pantalla con el cursor.*

#### **O** Conecte sus aparatos al conector **DVI** de su TV (1).

Según el tipo de conector de su aparato, deberá usar un adaptador adecuado.

## **DVD**

- con un conector DVI: conecte el DVI al cable DVI cable al conector DVI del aparato  $\textcircled{1}.$
- con un conector YPbPr: utilice un cable 3 cinch a VGA  $\circled{3}$  y un adaptador VGA a DVI  $\circled{4}$  y conecte con el conector **DVI** del aparato  $(1)$ .

#### **Set top box (HDTV):**

- con un conector YPbPr: utilice un cable 3 cinch a VGA (3) y un adaptador VGA a DVI (4) y conecte con el conector **DVI** del aparato  $\left( \mathbf{1} \right)$ .

## **Ordenador (PC):**

- Con un conector DVI : conecte el cable DVI a DVI al conector DVI de su TV  $\circled{1}$ .
- Con un conector VGA: conecte el cable VGA al adaptador VGA a DVI 4 y conecte el conector DVI de su TV $\omega$ .

**e** Conecte el cable de Audio al entrada de **DVI AUDIO** a del aparato.

# **Teclas de Vídeo y de DVD**

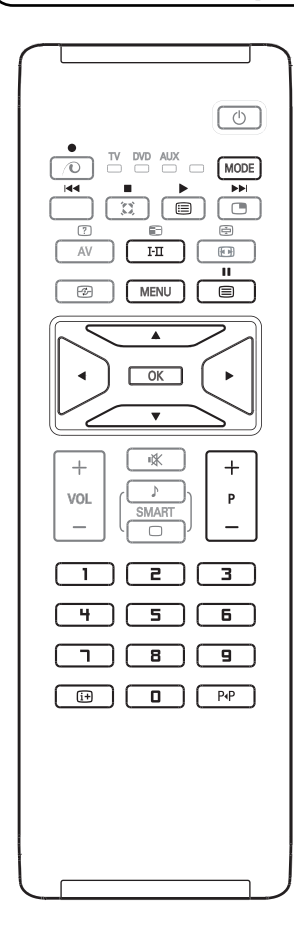

El mando a distancia le permite controlar las funciones principales del VCR o DVD.

Pulsa la tecla **MODE** para seleccionar el modo requerido: **DVD** o **AUX** (grabadora de vídeo).

El indicador del mando a distancia se iluminará para visualizar el modo seleccionado. Se apagará automáticamente después de 20 segundos si se deja inactivo.

El mando a distancia volverá automáticamente al modo TV.

Las siguientes teclas son operacionales, según los equipos:

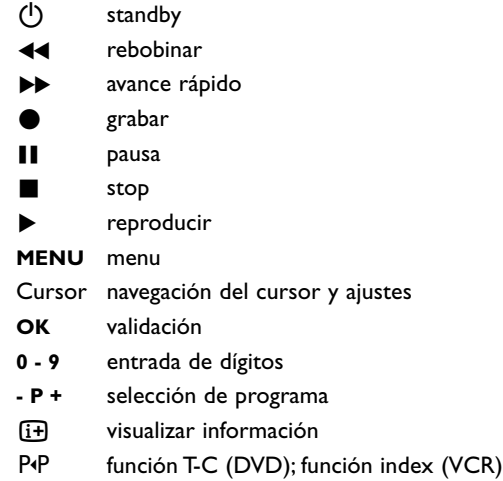

*El mando a distancia es compatible con todos los dispositivos AV de Philips AV que usen el RC5 estándar y todos los DVDs que usen el RC6 estándar.*

# R

Su aparato está preparado para la utilización de un candado Kensington, para prevenir robos. El candado Kensington se puede adquirir de forma separada. El candado Kensington consiste en un cable de acero revestido de plastico con un candado especial en un extremo para fijar en el aparato y la posibilidad de fijar el otro a un lugar dificil de mover.

*® Kensington y Microsaver son marcas registradas US de la Corporación mundial ACCO estando pendiente de aplicación en otros países. Cualquier otra marca registrada o no son propiedad de sus respectivos propietarios*

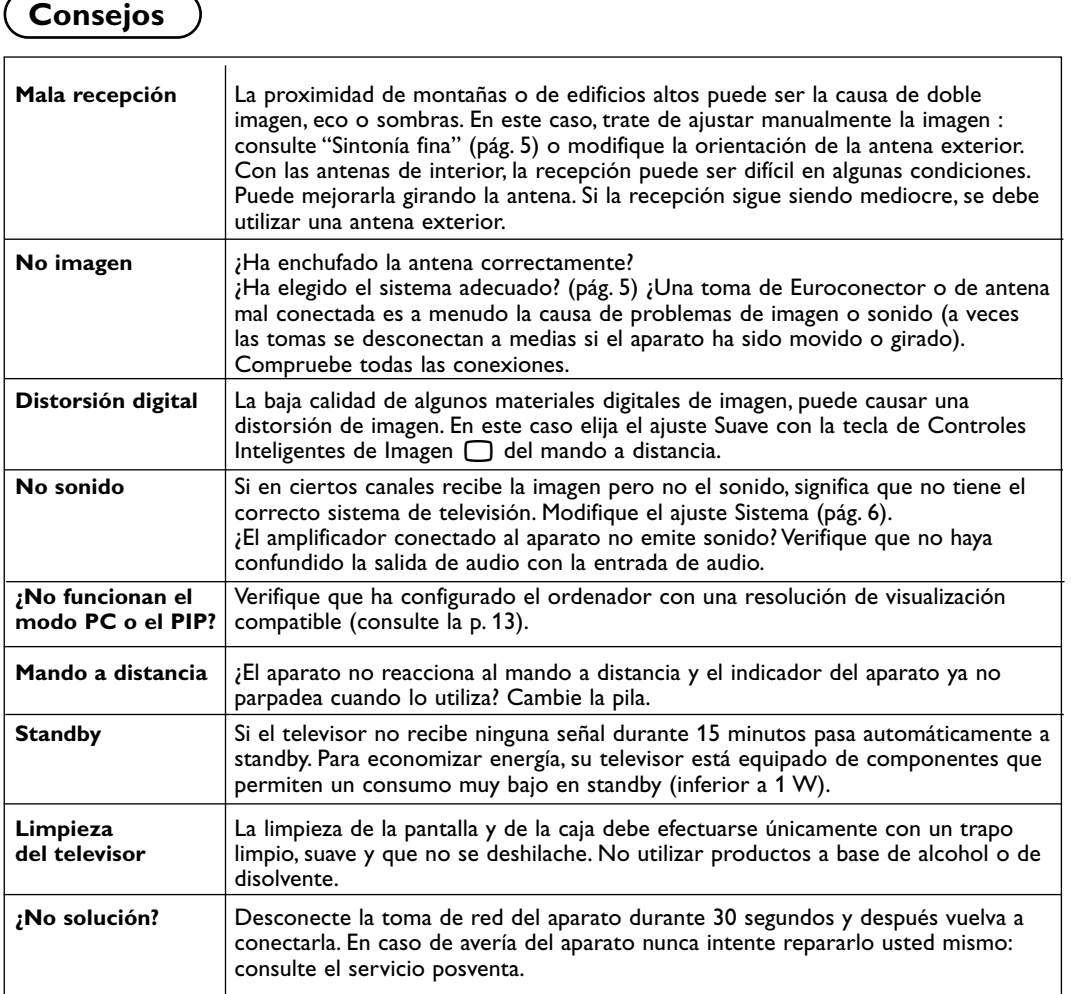

# **Glosario**

- **DVI** (Digital Visual Interface): Un interfaz digital estándar creado por el Digital Display Working Group (DDWG) para convertir señales analógicas en señales digitales para adaptarse tanto a monitores analógicos como digitales.
- **VGA** (Video Graphics Array): un sistema estándar y común de visualización de gráficos para PCs.
- **Señales RGB** Se trata de las 3 señales de vídeo, Rojo,Verde,Azul, que componen la imagen. El uso de estas señales permite obtener una mejor calidad de imagen.
- **Señales S-VHS**: son dos señales de vídeo separadas,Y/C, provenientes de las normas de grabación S-VHS y Hi-8. Las señales de luminancia Y

(blanco y negro) y de cromancia C (color) se graban separadamente en la cinta.

Se obtiene así una mejor calidad que con el vídeo estándar (VHS y 8 mm) donde las señales Y/C se combinan para formar una sola señal de vídeo.

- **Sonido Nicam**: Procedimiento que permite transmitir el sonido digitalizado.
- **Sistema**: la transmisión de imágenes no se hace del mismo modo en todos los países. Existen diferentes normas : BG, DK, I, y L L'. El ajuste Sistema (pág. 5) se utiliza para seleccionar estas diferentes normas. estas son las diferentes versiónes la codificación de colores PAL o SECAM.

El Pal se utiliza en la mayoría de los países de Europa, el Secam en Francia, en Rusia y en la mayoría de los países de África. Las entradas EXT1 y EXT2 permiten reproducir grabaciones con codificación de colores NTSC.